# **Footnotes - Endnotes**

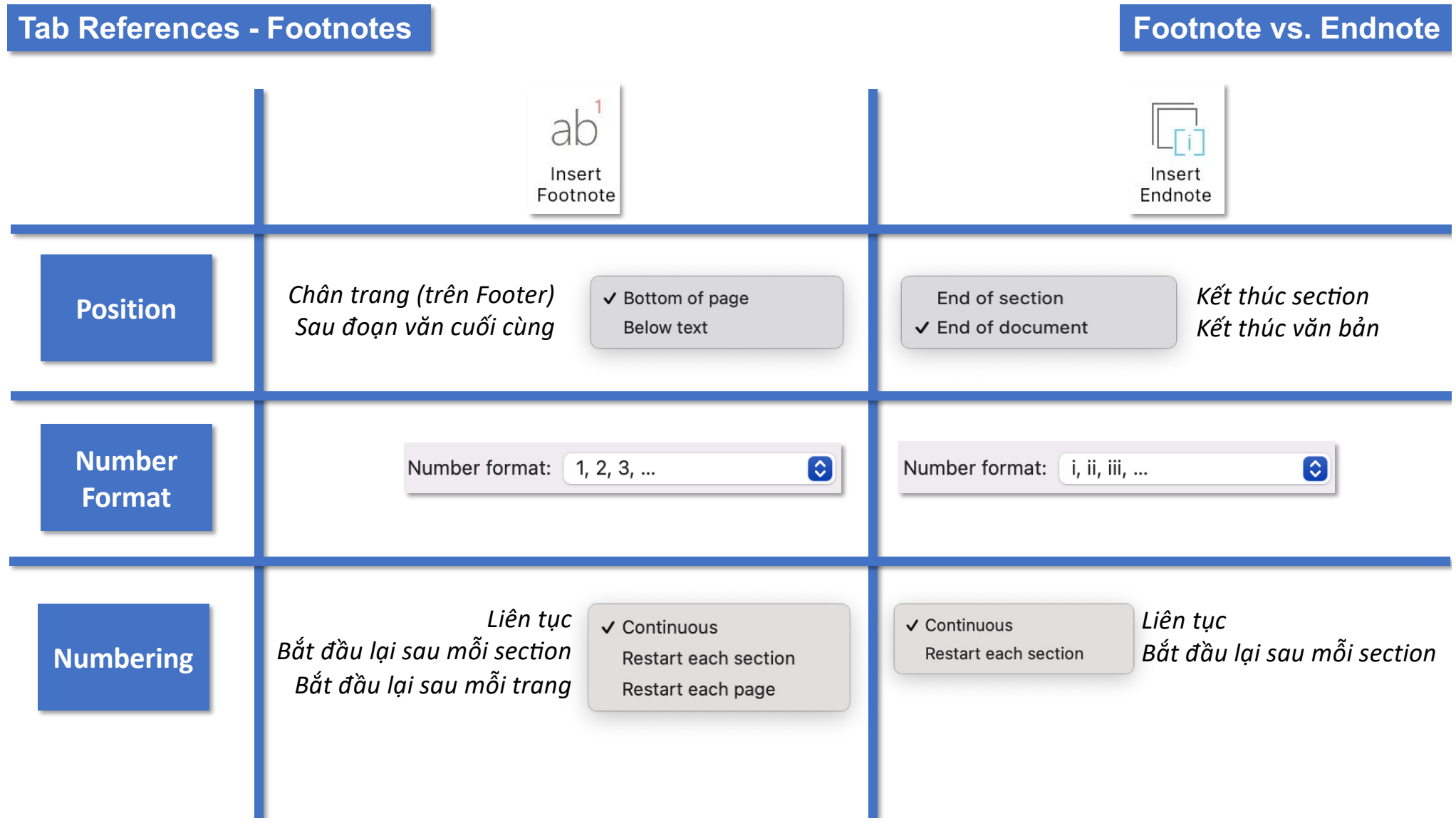

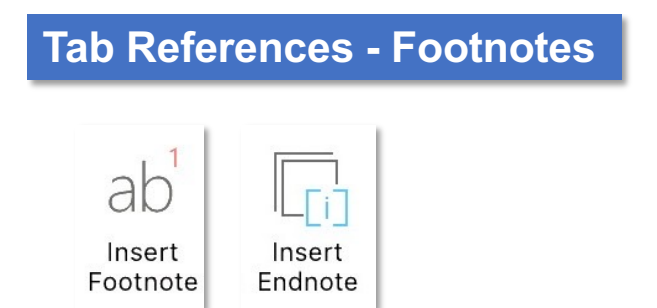

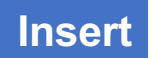

*Để chèn footnotes/endnotes, chỉ cần đặt cursor bên phải từ cuối cùng trong cụm, hoặc chữ cái cuối cùng trong từ*

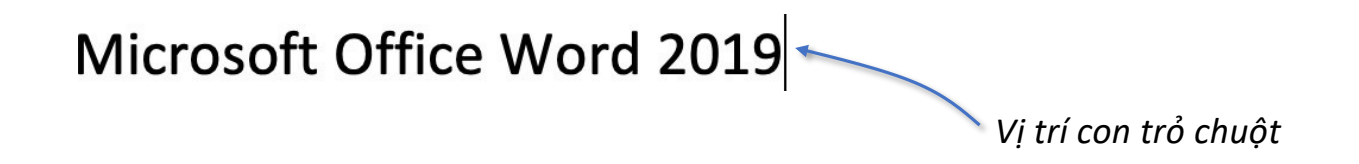

**Tab References - Footnotes**

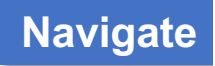

 $a\frac{1}{2}$  Next Footnote  $\sim$ 

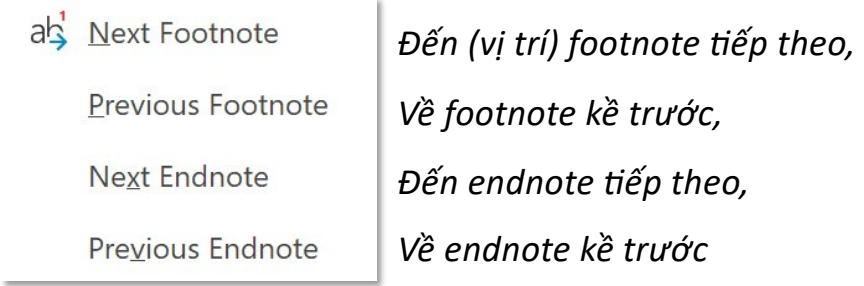

## **Tab References - Footnotes**

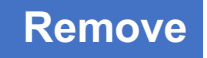

*Để xoá Footnote/Endnote, cursor đặt tại bên phải numbering ở khu vực nội dung văn bản* 

*► Backspace 2 lần để xoá hoặc, Bôi đen ► Backspace* 

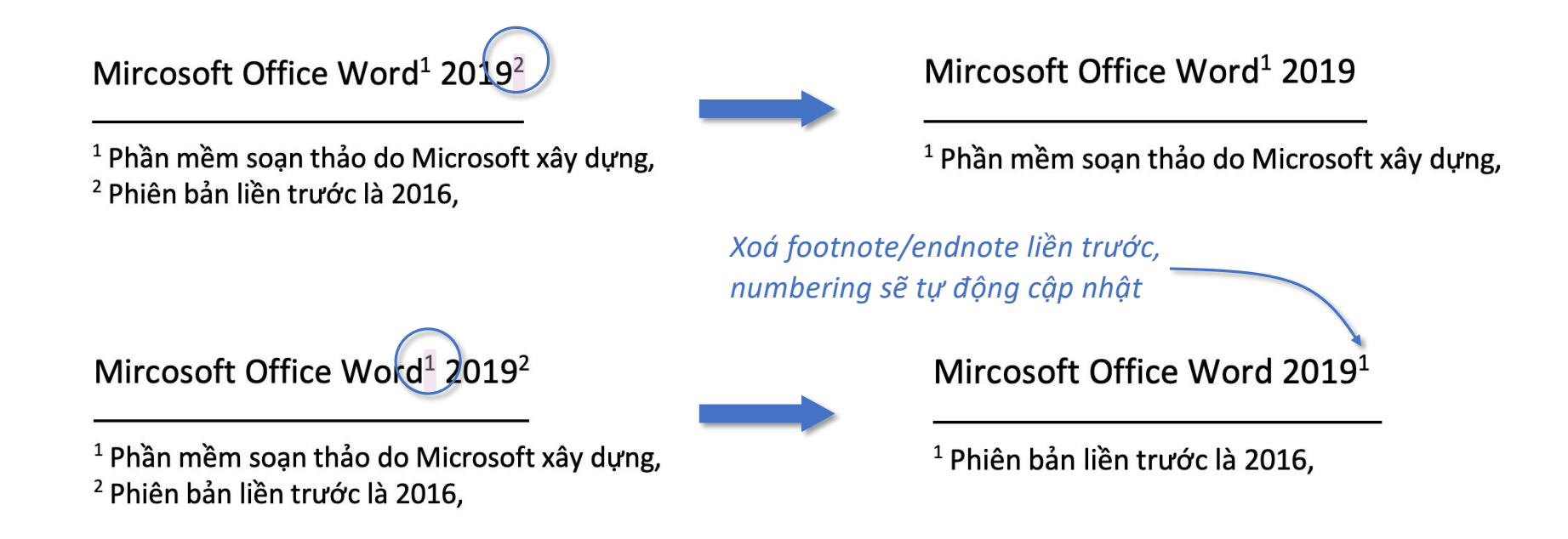

*Thao tác về xoá nâng cao và thay đổi numbering Footnote/Endnote các bạn xem tại:*  https://phamnguyenkhanh.home.blog/2019/11/05/advanced-footnote-endnote/2/

## **Tab References - Footnotes**

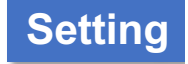

*Để format Footnote/Endnote, mở dialogue box Footnote and Endnote thông qua:*

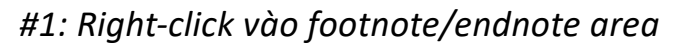

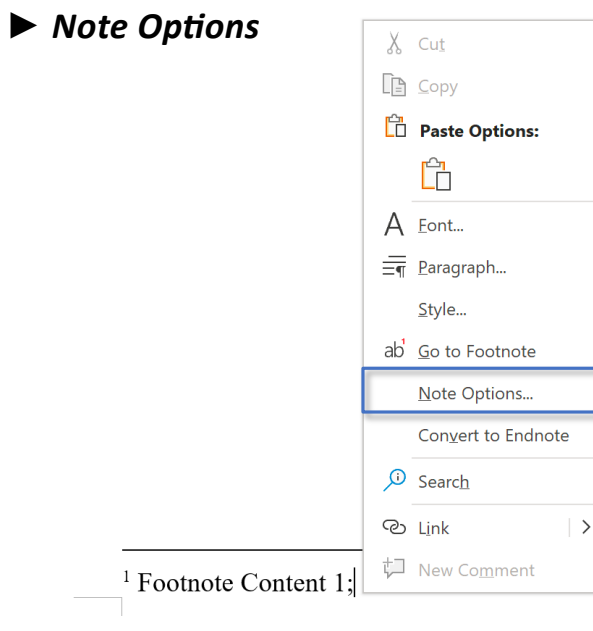

#### *#2: Mở rộng Group Footnotes*

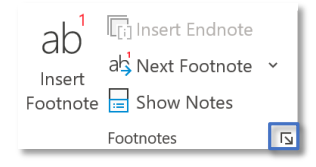

#### *Tuỳ vào vị trí cursor đang đặt tại đâu sẽ Format Footnotes hoặc Endnotes*

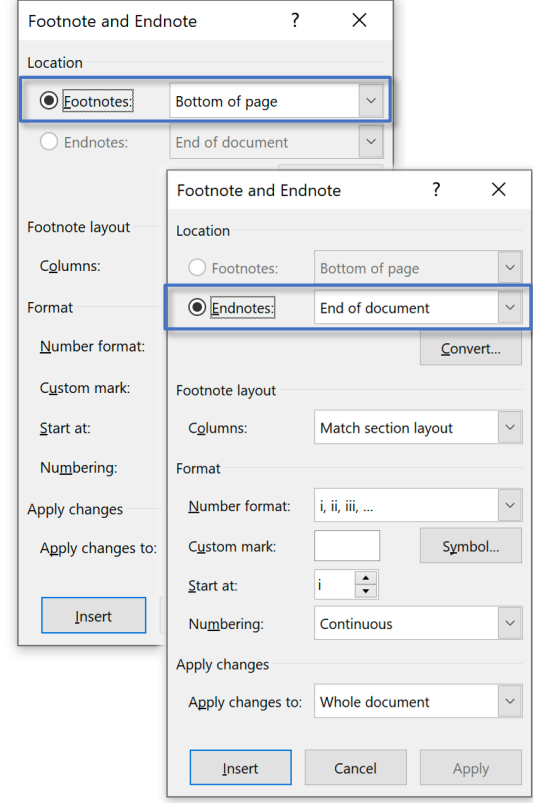

## **Tab References - Footnotes Setting**

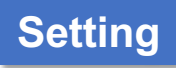

## *Convert Notes – chuyển đổi trạng thái của Notes:*

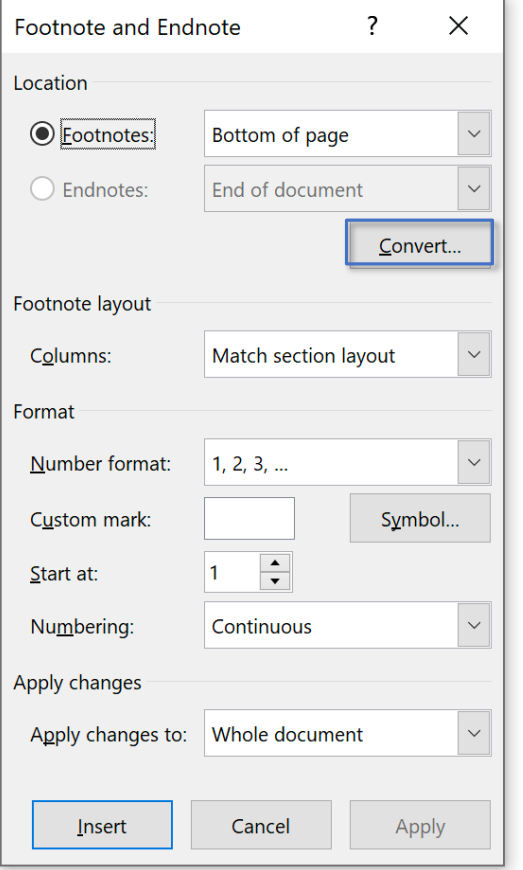

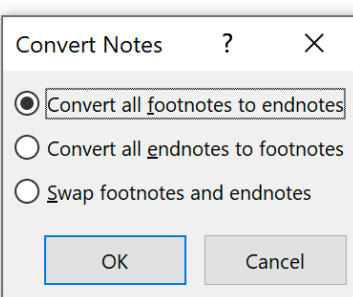

*Chuyển tất cả footnotes thành fndnotes, Chuyển tất cả endnotes thành footnotes, Chuyển đổi qua lại foonotes và endnotes*

### $\blacksquare$  **Tab References - Footnotes**  $\blacksquare$

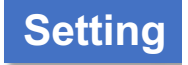

#### *Ccolumns – sắp xếp các notes thành nhiều cột*

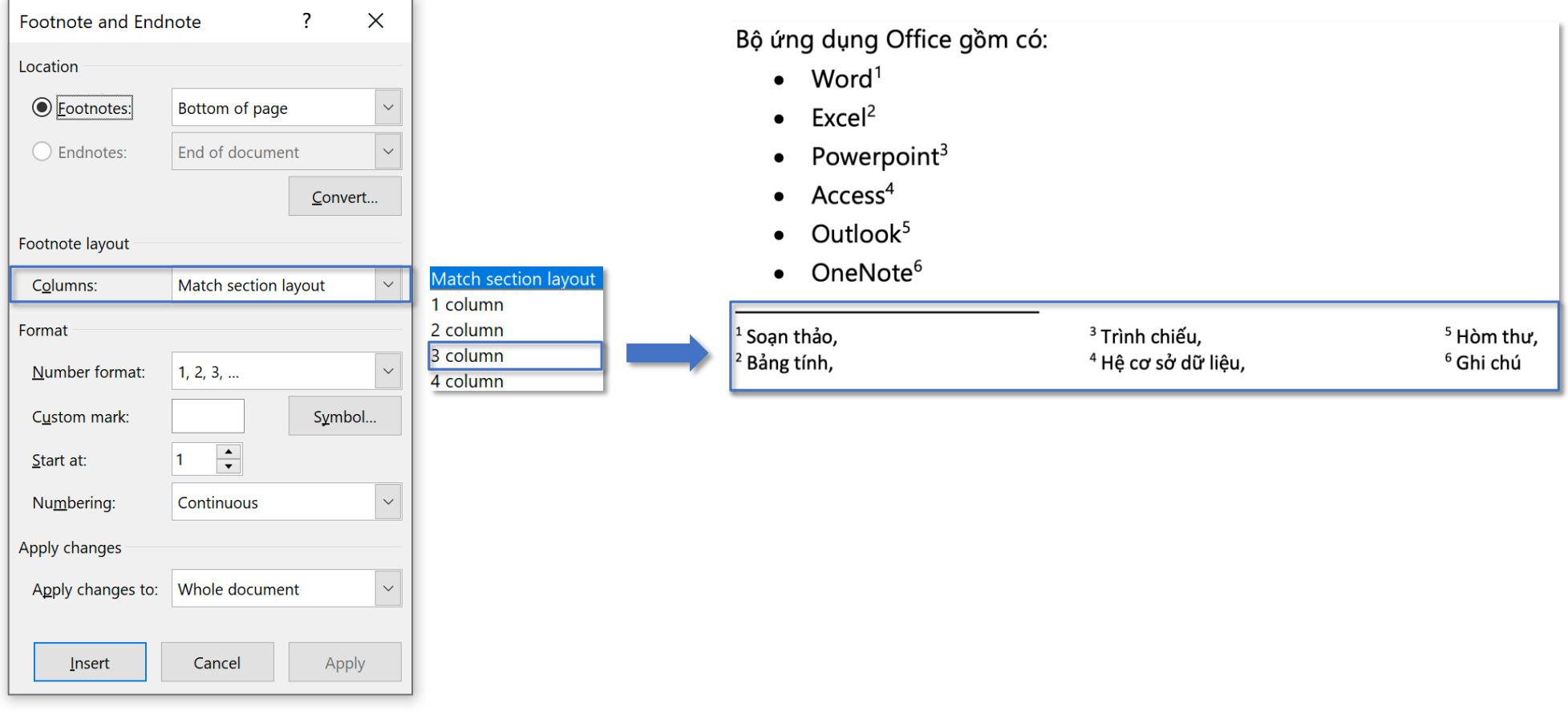

## Tab References - Footnotes **Constanting** Setting

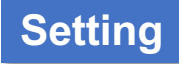

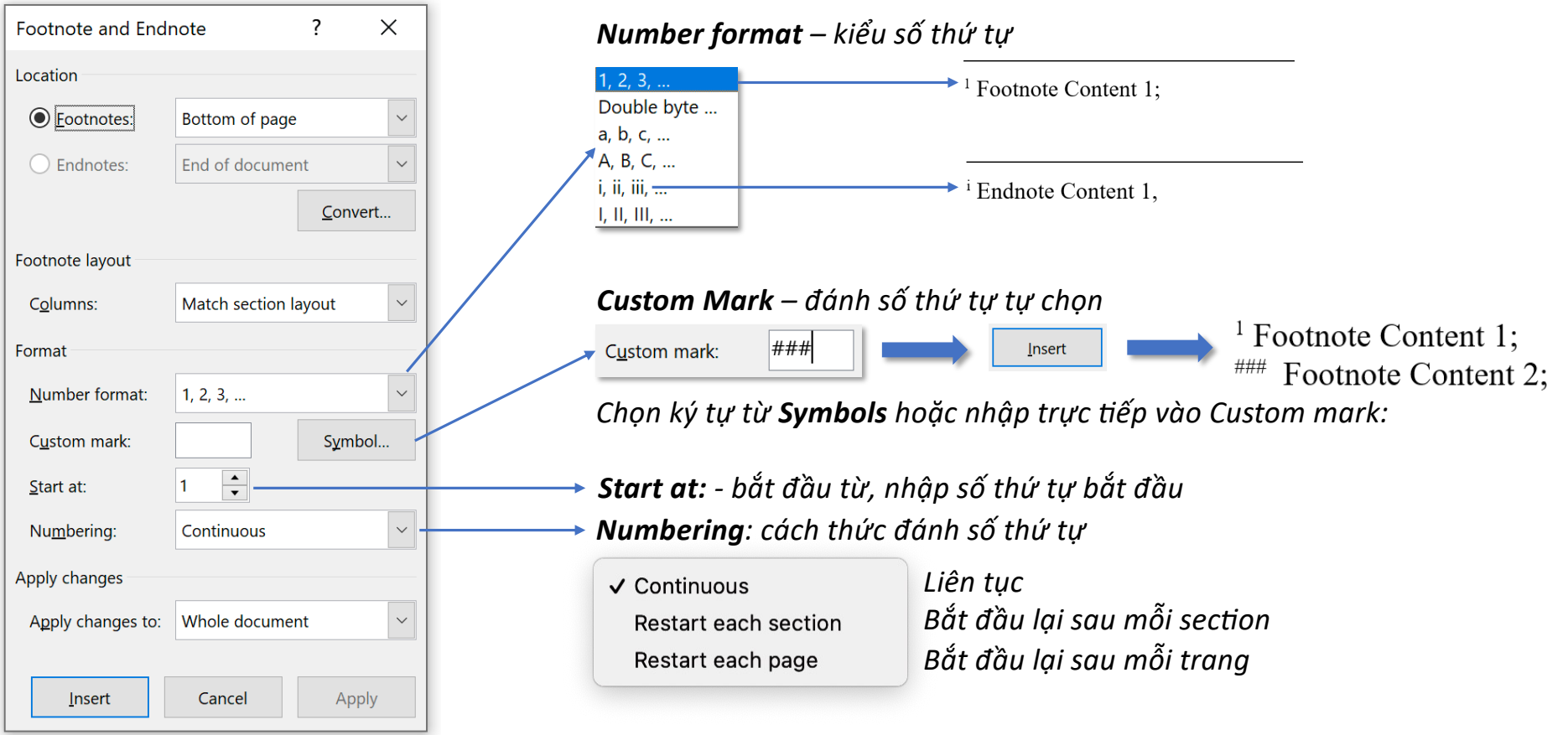